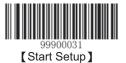

## **Default Setup**

### **Factory Default Setting**

All the scanners have the factory default setting, by reading the "Restore to Factory Default" barcode, the scanner will restore the factory default.

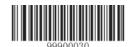

[Restore to Factory Default]

# **Work Mode Selection**

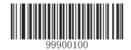

[Power Off]

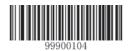

[Reboot]

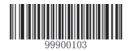

[Test mode]

### Note:

- 1. Wake up the scanner please pressing trigger.
- 2. The work mode is a temporarily setting, the device will restore to the previous mode after reboot or power off.

## **Reading Mode**

### Manual Scanning Mode

Default setting, the scanner will begin to read the barcode after the trigger is pressed, it will stop after successful reading or if the trigger is loosed.

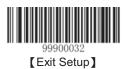

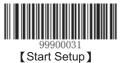

The scanner will begin the next barcode reading automatically after a successful reading, if the next barcode is same with last one, the scanner will discard the barcode, and waiting for the next different barcode. This setting can be stop when the scanner trigger be pressed again.

#### ♦ Recounting After Successful Reading

Setup the scanner recount the reading timer after successful a barcode reading.

### Intermittent Reading Mode

Device will intermittent reading the barcode. Whether reading successful or not, the reading twice intervals are fixed, intermittent time default value is 1sec, this value can be change. The length of reading time is fixed on 100 ms.

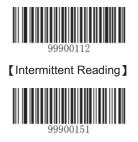

[Set the Scanning Time Interval]

Note: The time interval is counted in units of 500ms, which can be set in 15 levels (from 01-15). For example

#### Example:

#### The steps of set the time interval to 5000ms.

- 1. Read the "Start Setup" barcode.
- 2. Read the "Set the Scanning Time Interval" barcode.
- 3. Read the numeric "1" and '0" barcode.
- 4. Read the "Exit Setup" barcode.

### Sense Reading Mode

The device do not need to trigger the scan, and will auto detecting the scan environment changed to start to reading. The reading finished, device will turn to monitoring state to waiting for the next changes in the environment. The surrounding environment sensor sensitivity can be setup. During this mode, click the trigger button can also start reading.

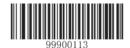

[Sense Reading]

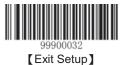